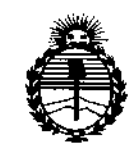

*::Ministerio de Sa[uá Secretaría de Pofíticas, 1?#gufación e lflStitutos flN%!'T*

 $\mathfrak l$ 

### $3242$ DISPOSICION N°

J

## BUENOSAIRES, 3 1 MAR 2016

VISTO el Expediente Nº 1-47-3110-005059-15-8 del Registro de esta Administración Nacional de Medicamentos, Alimentos y Tecnología Médica (ANMAT), y

#### CONSIDERANDO:

Que por las presentes actuaciones BIONUCLEAR S.A. solicita se autorice la inscripción en el Registro Productores y Productos de Tecnología Médica (RPPTM) de esta Administración Nacional, de un nuevo producto médico.

Que las actividades de elaboración y comercialización de productos médicos se encuentran contempladas por la Ley 16463, el Decreto 9763/64, y MERCOSUR/GMC/RES. Nº 40/00, incorporada al ordenamiento jurídico nacional por Disposición ANMAT Nº 2318/02 (TO 2004), y normas complementarias.

Que consta la evaluación técnica producida por la Dirección Nacional j de Productos Médicos, en la que informa que el producto estudiado reúne los i requisitos técnicos que contempla la horma legal vigente, y que los Iestablecimientos declarados demuestran aptitud para la elaboración y el control de calidad del producto cuya inscripción en el Registro se solicita.

Que corresponde autorizar la inscripción en el RPPTM del producto<br>médico objeto de la solicitud.

1

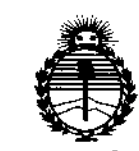

*:Ministeno de Sa{ud Secretaria de Pofíticas, 1?!guGzcióne Institutos }f:N'.M)'I'f*

DISPOSICIÓN N°  $3$  2 4 2

I

I  $\left| \right|$ i,

 $\mathbf{I}$ 

\

Que se actúa en virtud de las facultades conferidas por el 'Decreto N° 1490/92 Y Decreto N° 101/15 de fecha 16 de diciembre de 2015.

Por ello;

EL ADMINISTRADOR NACIONAL DE LA ADMINISTRACIÓN NACIONAL DE

MEDICAMENTOS, ALIMENTOS Y TECNOLOGÍA MÉDICA

#### DISPONE:

ARTÍCULO *1°.-* Autorízase la inscripción en el Registro Nacional de Productores y Productos de Tecnología Médica (RPPTM) de la Administración Nacional de , ,<br>հ Medicamentos, Alimentos y Tecnología Médica (ANMAT) del producto médico marca Shimadzu, nombre descriptivo Sistema de angiografia digital y nombre técnico Sistemas Radiográficos/Fluoroscópicos, para Angiografía/Intervenciones, de la misma. de acuerdo con lo solicitado por BIONUCLEAR S.A., con los Datos Identificatorios Característicos que figuran como Anexo en el Certificado de Autorización e Inscripción en el RPPTM, de la presente Disposición y que forma parte integrante

, ARTÍCULO 2°,- Autorízanse los textos de los proyectos de rótulo/s y de instrucciones de uso que obran a fojas 9 y 10 a 36 respectivamente. I<br>I

,  $, \, \, \cdot$ • • leyenda: Autorizado por la ANMAT PM-1144-54, con exclusión de toda otra<br>' . leyenda no contemplada en la normativa vigente. ARTÍCULO 3º.- En los rótulos e instrucciones de uso autorizados deberá figurar là

"2016 - AÑO DEL BICENTENARIO DE LA DECLARACIÓN DE LA INDEPENDENCIA NACIONAL"

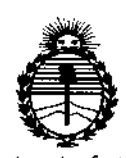

Ministerio de Salud Secretaría de Políticas, Regulación e Institutos ANMAT

## **DISPOSICIÓN Nº**

 $324$ 

ARTÍCULO 4º .- La vigencia del Certificado de Autorización mencionado en el Artículo 1º será por cinco (5) años, a partir de la fecha impresa en el mismo. ARTÍCULO 5º - Regístrese. Inscríbase en el Registro Nacional de Productores y

Productos de Tecnología Médica al nuevo producto. Por el Departamento de Mesa de Entrada, notifíquese al interesado, haciéndole entrega de copia autenticada de la presente Disposición, conjuntamente con su Anexo, rótulos e instrucciónes de uso autorizados. Gírese a la Dirección de Gestión de Información Técnica a los fines de confeccionar el legajo correspondiente. Cumplido, archívese.

3

Expediente Nº 1-47-3110-005059-15-8

3242

DISPOSICIÓN Nº

sao

**Dr. ROBERTO LEDE Subadministrador Nacional** A.N.M.A.T.

**BIOnUc.lE.AR**

. . . .

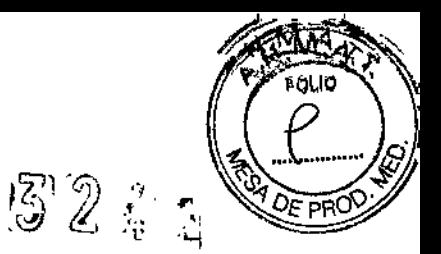

J <sup>1</sup> MAR <sup>2016</sup>

Ť

.-,1

Página 1 de 28

**ANEXO 111B: PROYECTO DE RÓTULOS E** 1 **INSTRUCCIONES DE USO**

#### **Proyecto de Rótulos**

**Rótulo provisto por el fabricante**

FABRICANTE: Shimadzu Corporation, 1, Nishinokyo-Kuwabaracho, Nakagyo-Ku, Kyoto 604-8511, Japón PRODUCTO:. Sislema de angiografia digital MODELO: BRANSIST Alexa MARCA: Shimadzu NÚMERO DE SERIE: FECHA DE FABRICACiÓN: CONDICIONES DE ALMACENAMIENTO: Temperatura -10'C a 50'C

**Rótulo provisto por** el Importador

÷

IMPORTADOR: Bionuclear SA DIRECCiÓN: Domicilio Legal: Lima 369 piso 1D, **Depósito: Leandro N. Alem 1744, Dock Sud Avellaneda Provincia de Ss As, Argentina.** DIRECTOR TÉCNICO: **CONDICiÓN DE VENTA: Venta exclusiva a profesionales de salud e instituciones sanitarias AUTORIZADO POR LA ANMAT - PM 1144-54 AUTORIZADO POR LA ANMAT - PM 1144-54 INSTRUCCION DE AR S.A. BIONUCLEAR S.A.** RADO Bonabel<sup>i</sup>c lberto.

DIRECTO WECNICO<br>Alberto L. Bobabello

CO

Ing. Alber

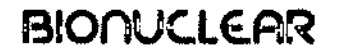

, >

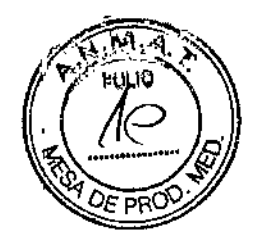

 $\mathbf{r}$ 

Ţ

÷

 $\mathbf{I}$ 

## **INSTRUCCIONES DE USO**

**3.1. Las indicaciones contempladas en el item 2 de éste reglamento (Rótulo), salvo** las que figuran en los item 2.4 y 2.5;

**Rótulo** previsto por el fabricante

FABRICANTE: Shimadzu Corporation, 1, Nishinokyo-Kuwabaracho, Nakagyo-Ku, Kyoto 604-8511, Japón PRODUCTO:. Sistema de angiografia digital MODELO: BRANSIST Aiexa MARCA: Shimadzu CONDICIONES DE ALMACENAMIENTO: Temperatura .10'C a 50'C

Rótulo previsto por el Importador

IMPORTADOR: Bionuclear SA DIRECCiÓN: Domicilio Legal: Lima 369 piso 1D, **Depósito: Leandro N. Alem 1744, Dock Sud Avellaneda Provincia de 8s As, Argentina.** DiRECTOR TÉCNICO:

**CONDICiÓN DE VENT : Venta exclusiva a profesionales de salud e instituciones sanitarias**

AUTORIZADO POR LA ANMAT - PM 1144-54

 $\wedge$ 

 $B$ IONNUCLENAR SA $B$ n TECNICO. Ing. Alberto L. Bonabello

EAR S.A. bn∩d CRADO L. Bonabello Valberto

 $\overline{3}$   $\overline{2}$   $\overline{4}$   $\overline{2}$ 

Página 2 de 28

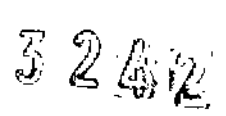

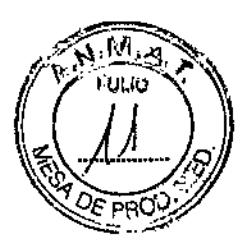

. . .

## Simbolos utilizados en el manual de usuario

 $\bar{z}$ 

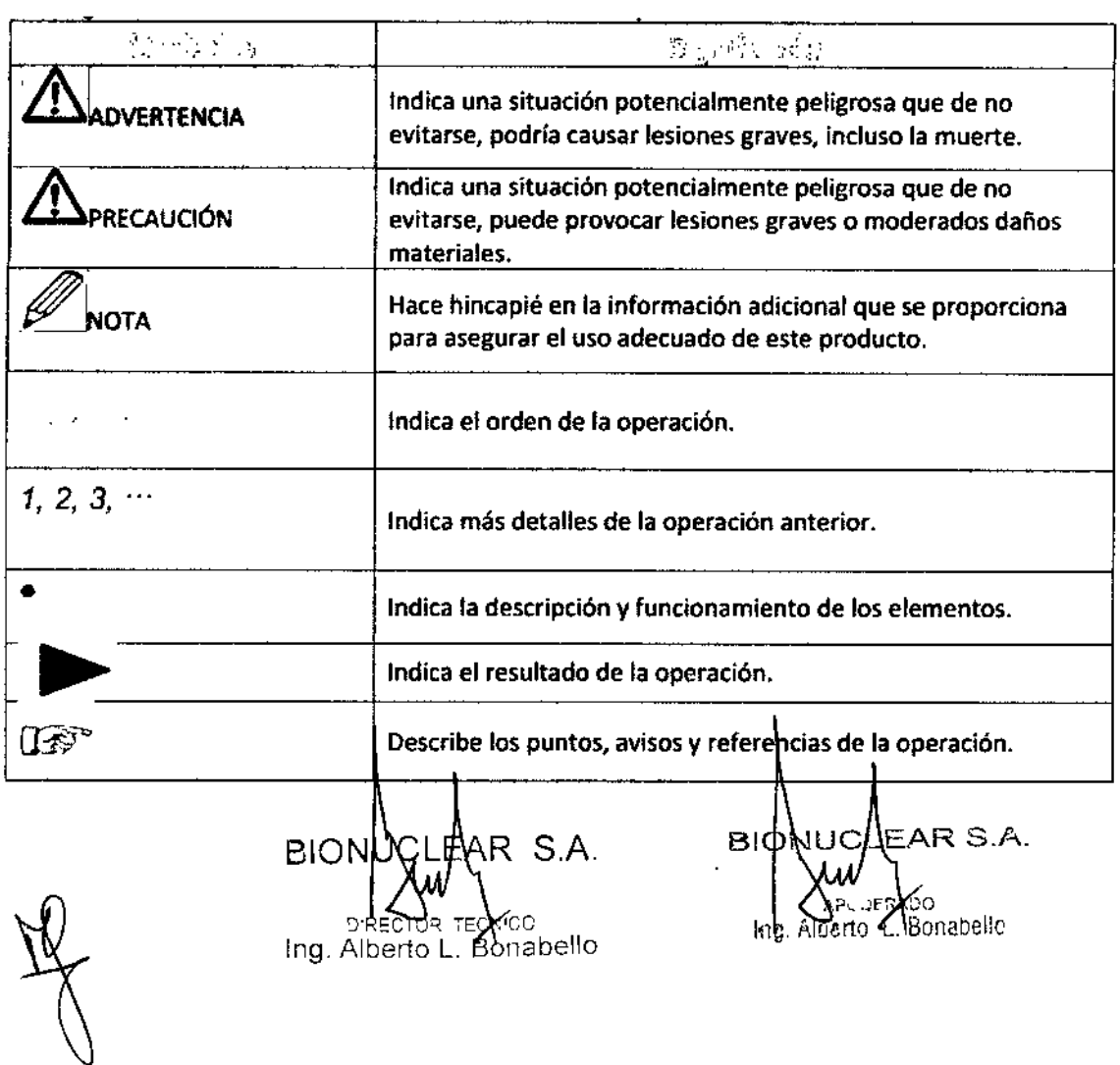

Página 3 de 28

 $\overline{\phantom{a}}$ 

, ' .

 $3200$  $\binom{r}{2}$ 

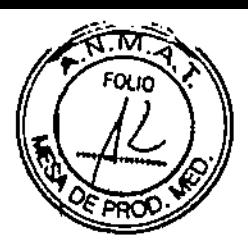

3.2. Las prestaciones contempladas en el item 3 del Anexo de la Resolución GMC N° 72/98 que dispone sobre los Requisitos Esenciales de Seguridad y Eficacia de los Productos Médicos y los posibles efectos secundarios no deseados;

Los equipos BRANSIST Alexa incorporan toda la experiencia técnica de Shimadzu para brindar una solución a un sistema de anglografía que sobrelleva una constante evolución' en procedimientos intervencionistas. Estos sistemas cuentan con un FPD (Detector de Panel Plano) con un campo de visión capaz de cubrir todo el cuerpo para realizar procedimientos cardiovasculares y angiogréficos, inctuyendo exámenes de miembros inferiores. El procesamiento de imágenes de alta velocidad en tiempo real asegura una excelente calidad de Imagen, a la vez que se reduce la dosis de exposición al paciente. El diseno de todo el sistema elimina el estrés del personal que realiza los procedimientos.

El FPO de 12x12 pulgadas, el software especial SUREenglne para procesamiento de Imágenes de alta velocidad y el software de análisis de la función cardiaca se incorporan como de serie en los equipos. También ofrecen Imágenes de alta calidad y diversas funciones, que incluyen el realtime DSA (Adquisición con Sustracción Digital en tiempo real) y el roadmapplng (mapa de referencia vascular)

#### PD Óptimo de 12×12 Pulgadas para Aplicaciones Multipropósito

El tamano de campo visual se puede cambiar en cinco pasos, permitiendo un máximo de  $12\times12$  pulgadas. El campo visual mínimo de 4.5-pulgadas permite intervenciones cardiovasculares y neurovasculares.

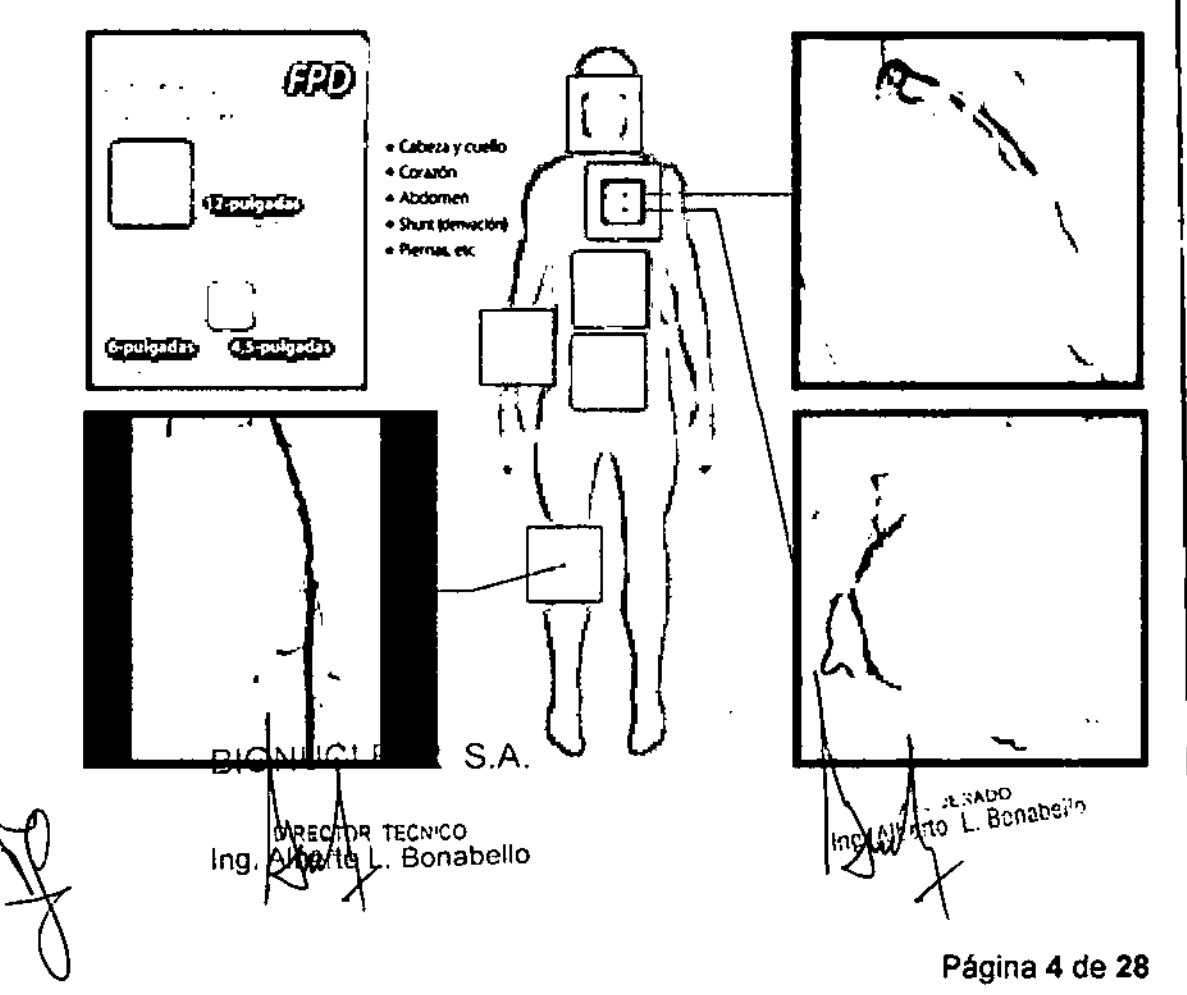

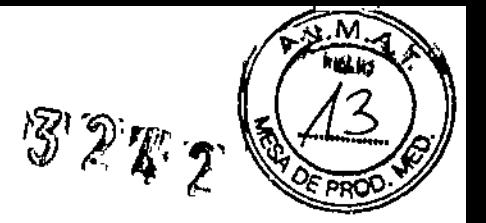

### Procesador de Imagen en Tiempo Real SUREengine

La tecnología de procesamiento de imagen SUREengine fue desarrollada para mejorar la visualización de dispositivos en procedimientos avanzados de intervención, particularmente en la región cardiovascular. Realiza una sofisticada reducción de ruldo en tiempo real y un procesamiento multi-frecuencia para proporcionar imágenes óptimas de alta calidad para la PCI.

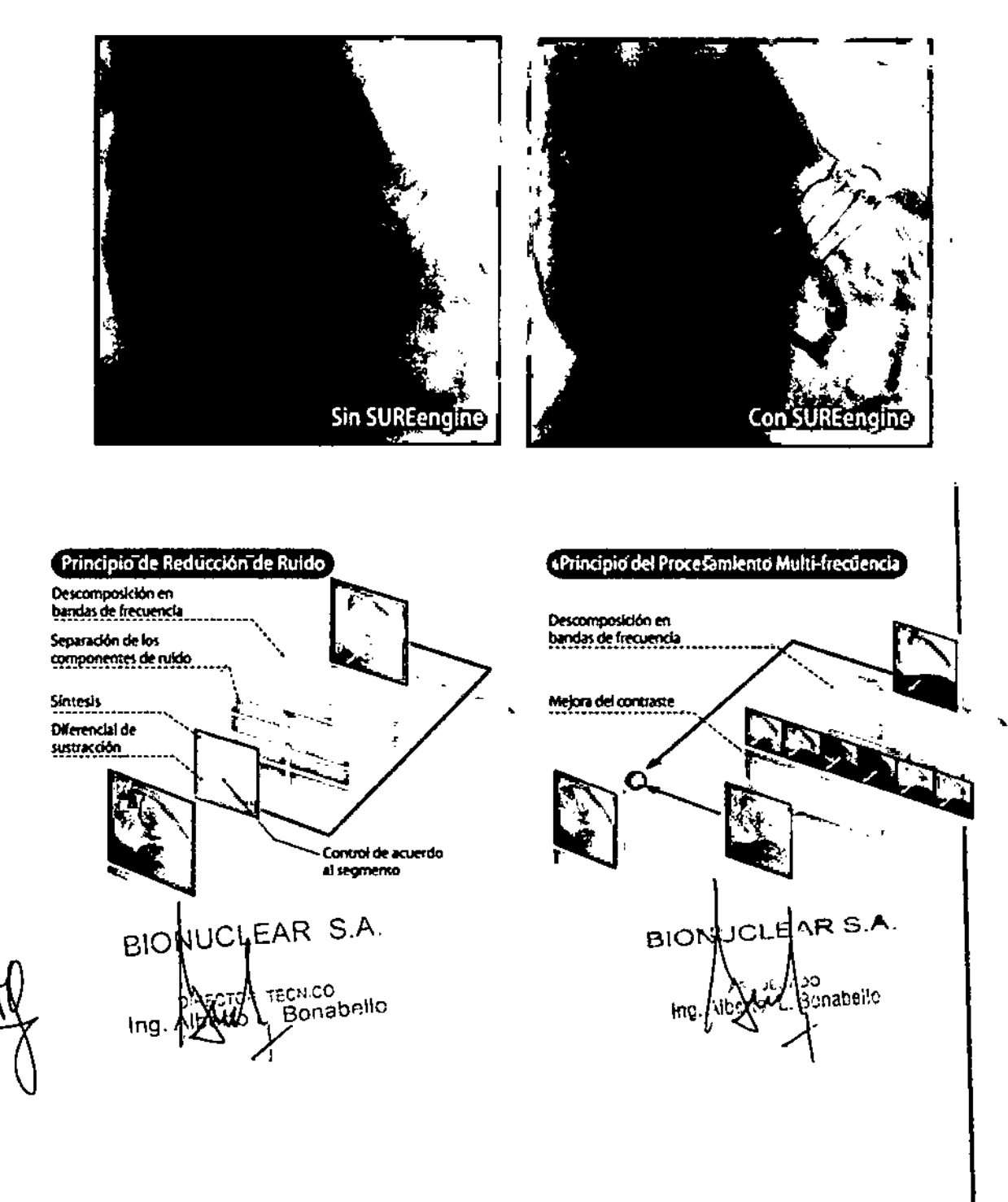

Página 5 de 28

 $3222$ 

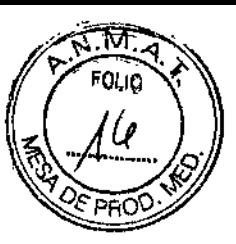

..

## Alta Calidad do Imagon con Roal Timo OSA

El Real Time OSA ofrece una matriz de 1024x1024, imágenes 12~bit a una tasa de 12 fpi (cuadros por segundo). Permite sustracción digital angiográca (DSA) a través de regiones de ujo sanguíneo rápido o lento. i.

## Software con Función de Análisis Cardíaca

### QCNLVA Instalado de Serie

Las funciones de análisis cardíaca QCAflVA y de medición de distancias se incluyen de como estándar. La función OCA se realiza rápidamente utilizando la función de auto., trazado (o trazado automático). El análisis también es posible durante la fluoroscopía o radiografía sin interrumpir el procedimiento, siendo extremadamente efectivo para PCI.

### Roadmapping.

Se cuenta con dos funciones para Roadmapping que son efectivas en cabeza, abdomen y regiones en extremidades inferiores. Cuando se necesitan imágenes adicionales en modo Roadmapping, basta presionar el pedal de f1uoroscopia para continuar. No se requiere de operaciones complejas.

### Suporimposo MAP

Las imágenes adquiridas previamente junto con las imágenes de fluoroscopia, se sobreponen

para ofrecer mapas vasculares del cuerpo, desde la cabeza hasta los pies.

### **Subtraction MAP**

La sustracción en tiempo real entre imágenes con valores altos de blanco por el medio de contraste e imágenes de ffuoroscopia, elimina huesos para mostrar solo los vasos sanguíneos, catéteres y/o guías negras.

### Menor Carga para los Pacientes

Las intervenciones actuales exigen, no sólo un fácil manejo y alta calidad de imagen, sino también un diseño amigable para el paciente. Los equipos BRANSIST Alexa incorporan varias funciones para reducir la dosis de exposición de rayos X con el fin de aliviar la carga total sobre el paciente durante mucho tiempo de los procedimientos.

### Protocolo RSM-DSA

Shimadzu ha aplicado toda su experiencia en el procesamiento de imágenes de alta velocidad para proporcionar aplicaciones de sustracción en tiempo real que disminuyen la dosis de exposición de rayos X, reducen el volumen del medio de contraste, y eliminan' necesidad de sujetar el paciente. El RSM-OSA es especialmente útil para intervenciones: en extremidades inferiores y los exámenes en la región abdominal, donde los efectos de' la respiración y el movimiento de los gases intestinales se producen fácilmente y perjudican la calidad de imagen.

## Reduce la Dosis de Exposición y el Medio de Contraste

Una reducción de la dosis de exposición a un tercio y del volumen del medio de contraste a la mitad (en comparación con los sistemas de DSA que utilizan Intensificadores de Imagen Shimadzu) en la región de las extremidades inferiores, reduce la carga sobre el paciente en procedimentos de Fango de adigón. BIONU d'UEAR S.A.

**ECNICO** Bonabello

ERADO Bonabello Página 6 de 28

. ..

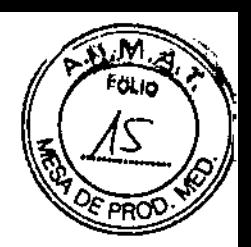

#### Resistente a Movimientos, sin la Necesidad Imágenes "Máscara"

El RSM-DSA toma imágenes "máscara" borrosas en tiempo real y las sustrae de las imágenes en vivo. Por ello es una excelente función altamente resistente a los movimientos y que permite seguir el flujo del medio de contraste, sin que el paciente contenga la respiración o se tenga que sujetar.

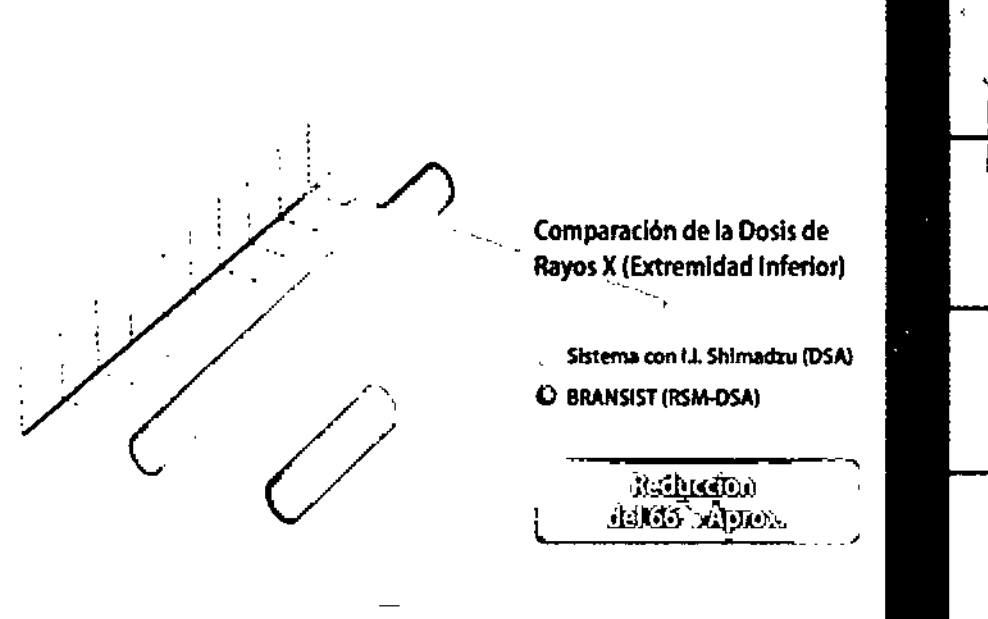

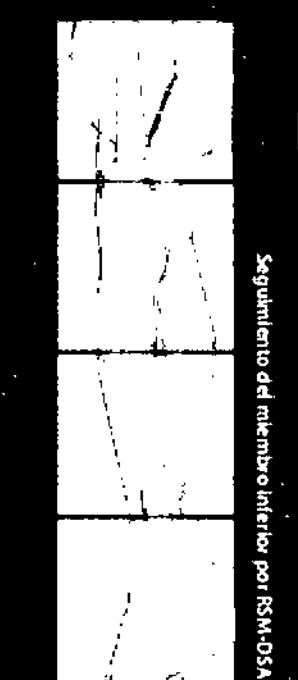

 $3242$ 

#### Baja Doala de Exposición en el Sistema Completo

Los equipos BRANSIST Alexa fueron diseñados bajo el concepto de baja dosis con el fin de obtener una baja dosis de exposición.

#### Filtros MBH Eliminan Rayos X Suaves No Deseados

El sistema Incorpora cuatro tipos de filtros de eliminación de rayos X suaves con un control totalmente automático. La combinación de cobre, aluminio y oro, corta el paso a los rayos X que no contribuyen en la calidad de la Imagen.

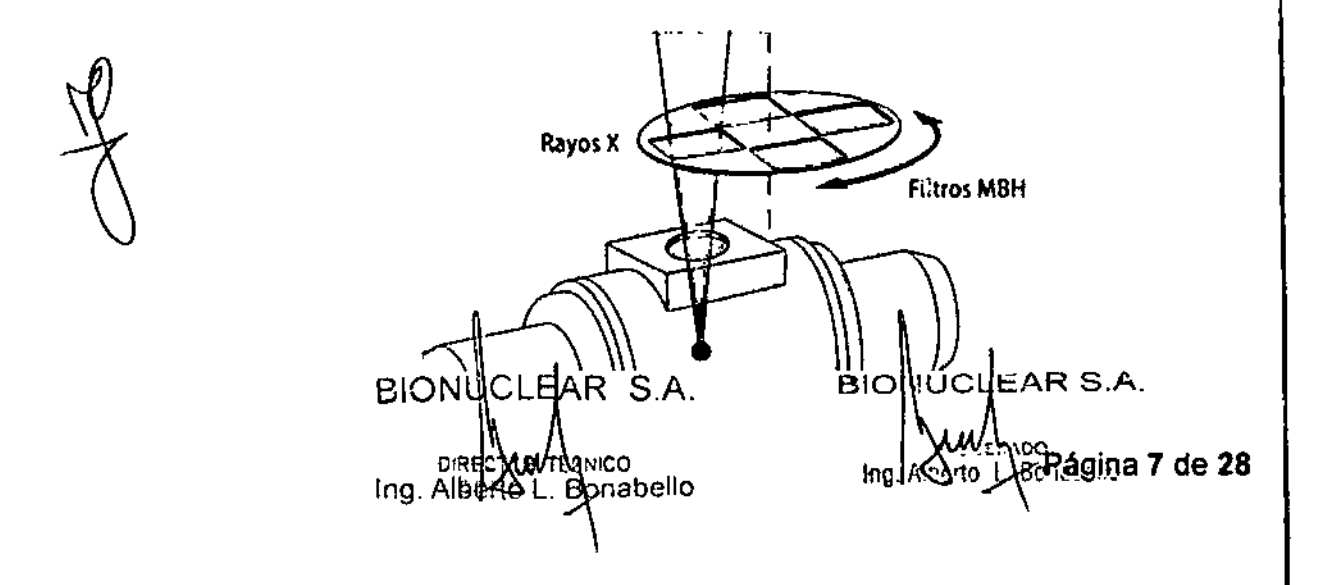

## **BIOnUc.LE.FlR**

 $\ddot{\phantom{0}}$ 

824.

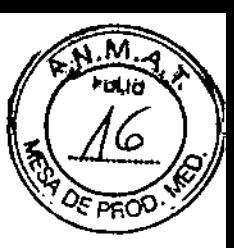

### Modalidad de Fluoroscopla Pulsada de Baja Dosis

Esta modalidad permite fluoroscopía pulsada de baja dosis de 10, 15 y 30 fos (cuadros **por segundo). Este modo puede ser seleccionado fácilmente desde un lado de la mesa para cambiar la dosis de exposición de acuerdo al procedimiento.**

### Colimación Virtual

**la posición de las hojas (o paletas) del colimador se muestra con líneas virtuales en la. última imagen sostenida (L1H, Last Imaga Hold) de fluoroscopls, eliminando la necesIdad de veñiicar la colimación con fluoroscopla.**

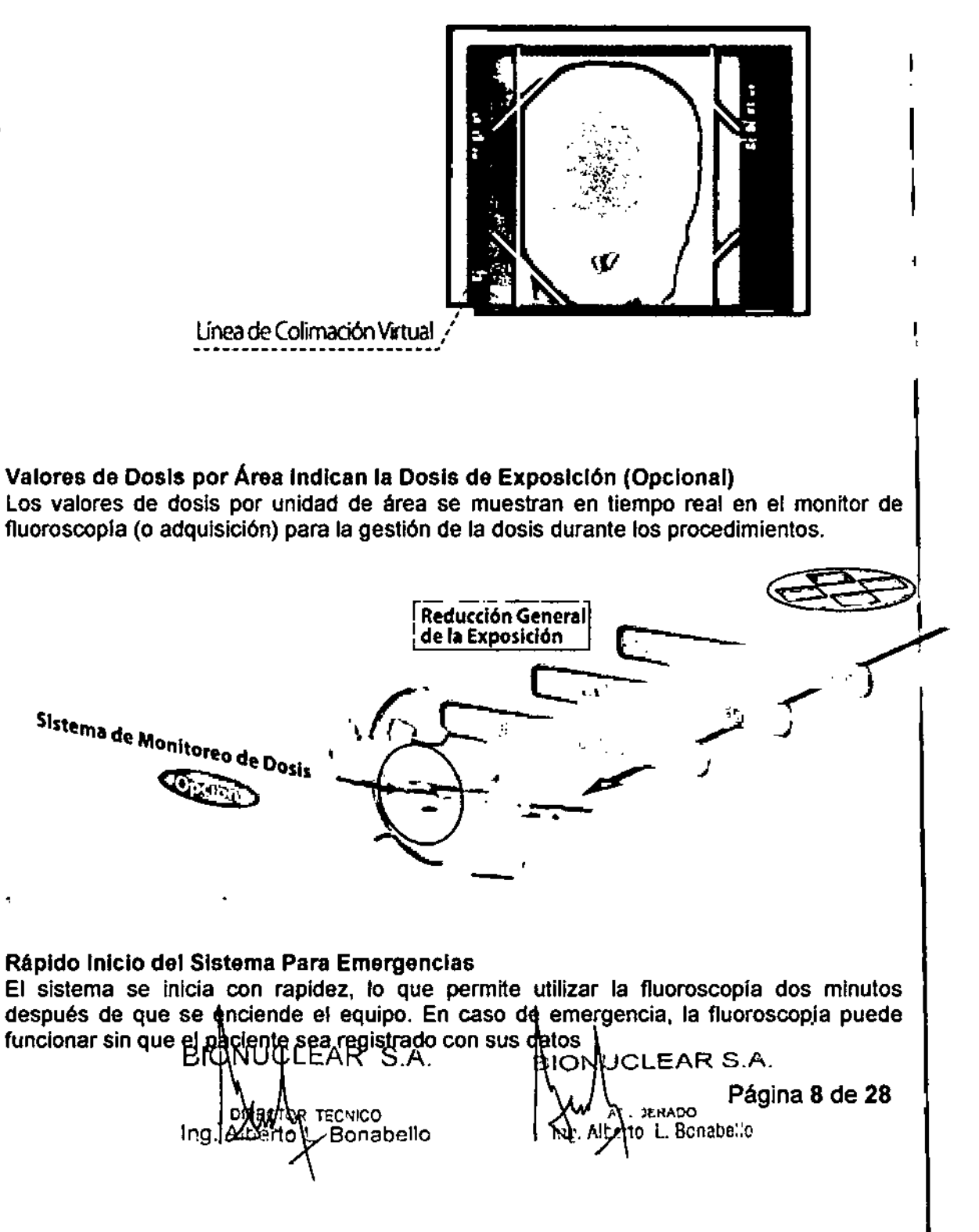

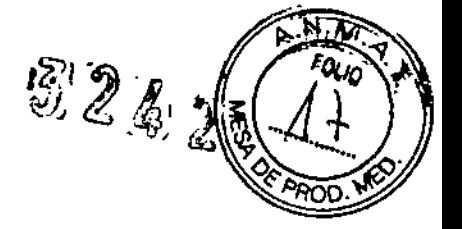

..

#### Mesa de Cateterismo Robusta ,

La mesa de cateterización tiene un diseño sólido con una capacidad de carga máxima de 227 kg, que soporta 100 kg adicionales para pacientes que necesiten reanimación cardiopulmonar (RCP). I

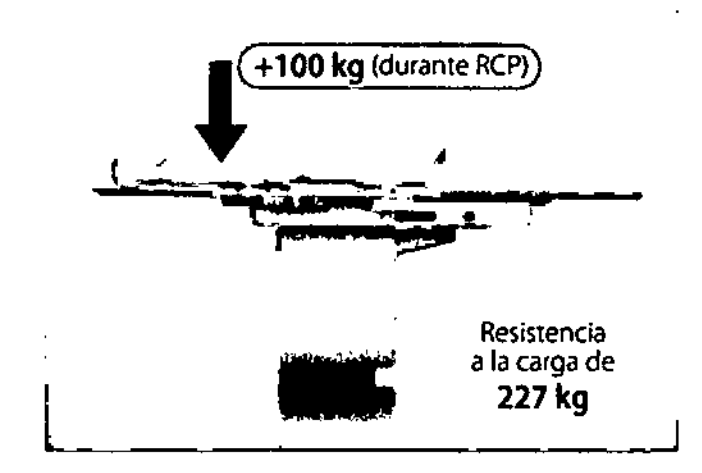

Función de Respaldo para el Punto Focal del Tubo

Si llegase a ocurrir una falla en uno de los puntos focales del tubo, el sistema se cambia automáticamente al segundo punto focal, lo que permite continuar de manera ininterrumpida el procedimiento. Esta función de respaldo permite que el sistema sea utilizado con seguridad

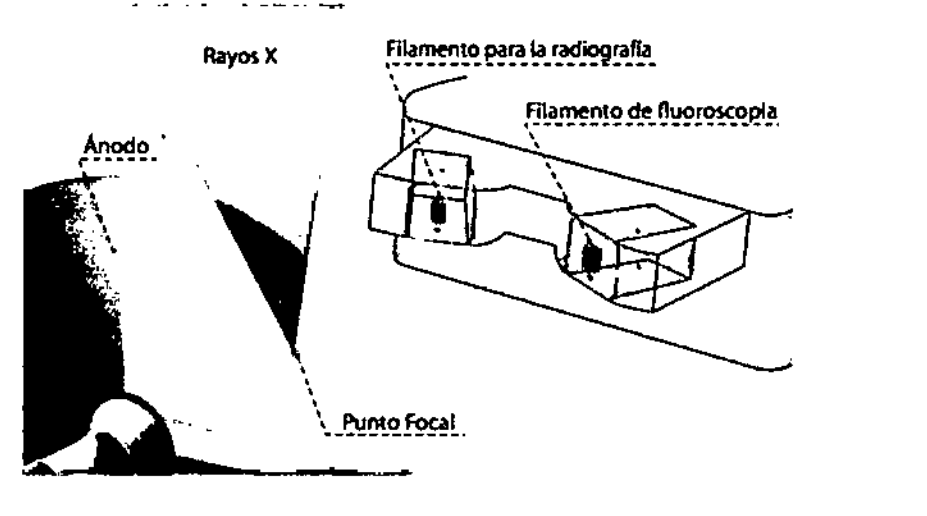

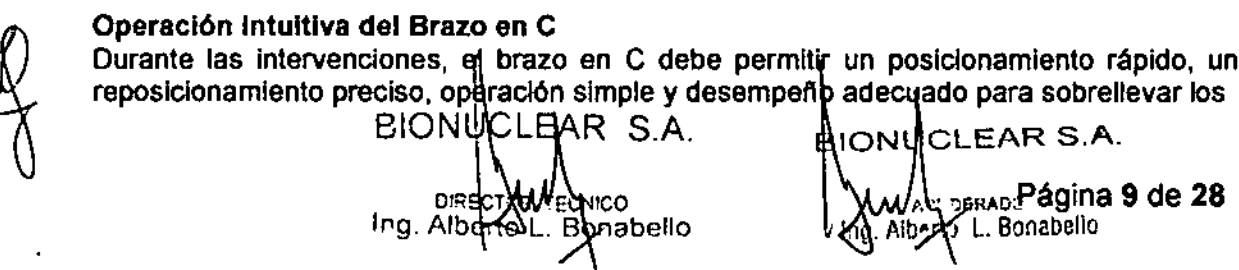

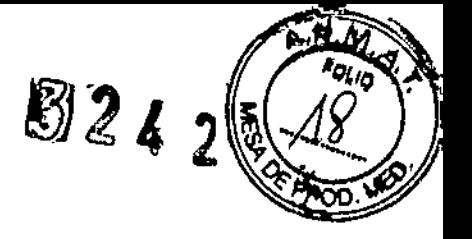

 $\overline{1}$ 

## **BIONUCLEAR**

procedimientos. Para permitir las intervenciones médicas avanzadas, el control permite un manejo rápido e intultivo del brazo

#### Utilice el Control del Brazo en C de su Preferencia

Hay dos tipos de controles de brazo en C que están disponibles: la CyberConsole con palancas y el CyberGrip con un joystick. Ambos tipos de consola permiten un manejo intuitivo. Seleccionar el control con el que se esté familiarizado, permitirá una operación libre de estrés inmediata.

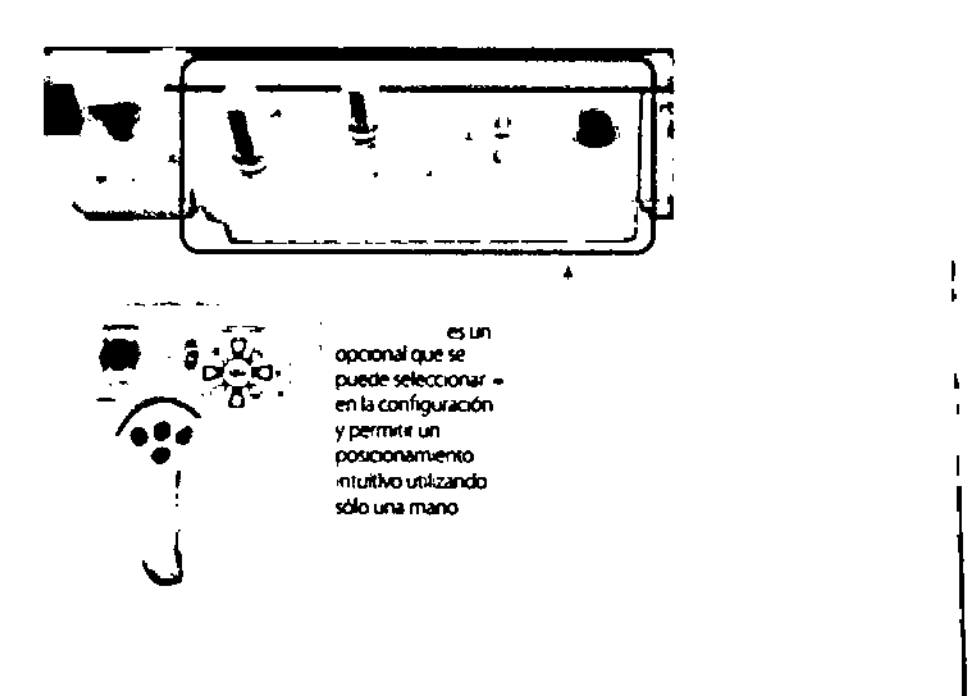

#### Botones de Control Directo del Movimiento Vertical de FPD

Los botones para controlar los movimientos verticales del FPD se encuentran en los cuatro lados del sistema. Permiten que el panel plano que se mueva hacia adentro o afuera del paciente, sin necesidad de utilizar el control.

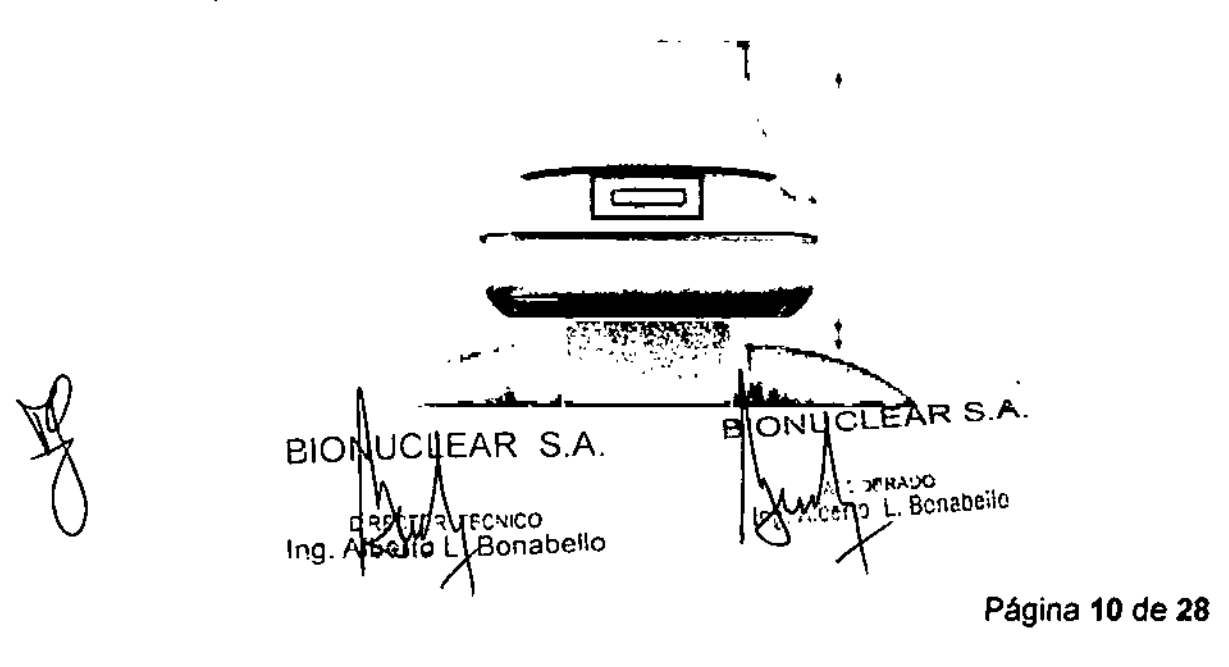

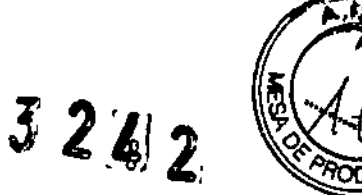

### La Función Direct Memory Permite una Operación Insuperable

El sistema adopta el posicionamiento del brazo en C por medio de la función de memoria directa (Direct Memory), la cual es altamente considerada en muchos hospitales.

En lugar de almacenar números y ángulos, esta memoria indica claramente el ángulo de giro del brazo en C con respecto al paciente, proporcionando una operación sencilla e intuitiva. 72 posicione para el modelo F12 (Sistema de Brazo en C de Piso) y 108 posiciones para el modelo C12 (Sistema de Brazo en C de techo)

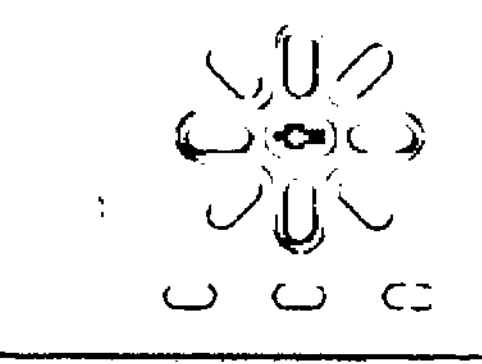

#### Oesempefto Libre de Estrés

Las operaciones de imagen con excelente respuesta, además de los mapas de imagen y de referencia, son elementos muy importantes en el logro de intervenciones libres de estrés. Los equipos BRANSIST Alexa, con su multiprocesador de vanguardia, procesamiento en paralelo y la obtención de imágenes dinámicas de referencia durante fluoroscopía, junto con el control IVR-NEO del lado de la mesa ofrecen un excelente rendimiento.

#### Referencia Dinámica para Observar Imágenes Durante la Fluoroscopía

La referencia dinámica permite una visualización paralela de imágenes de fluoroscopía e imágenes dinámicas, resultando muy útil para las Intervenciones cardiacas. La operación puede ser fácilmente contralada mediante el ratón o el control IVR-NEO del lado de la mesa

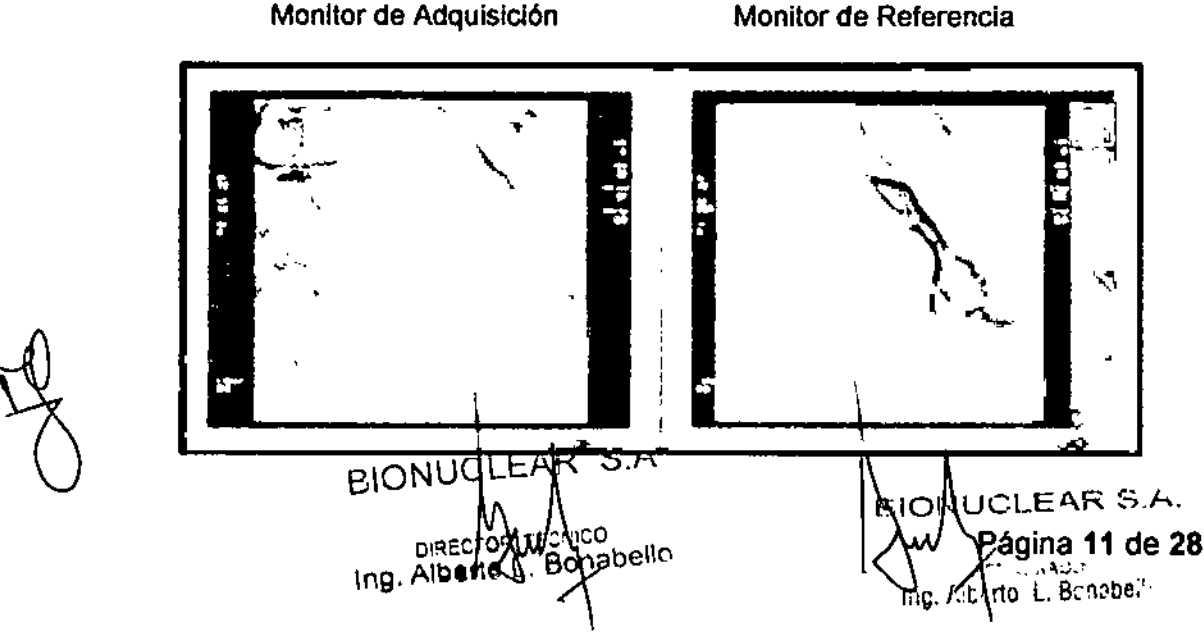

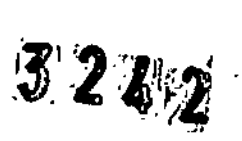

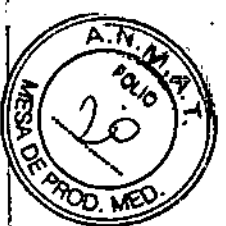

Las imágenes de referencia pueden ser pausadas, reproducidas o cambiadas durante la fluoroscopía.

#### Procesamiento en Paralelo de Alta Velocidad altamente eficiente

El sistema incorpora la tecnología multiprocesador que proporciona un procesamiento en paralelo. Esto permite la selección, reproducción hacia adelante o atrás, pausa, avance cuadro a cuadro y avance rápido durante la fluoroscopia, además de la grabación, almacenamiento y procesamiento y análisis de imágenes. Esto contribuye aumentar la eficiencia del examen.

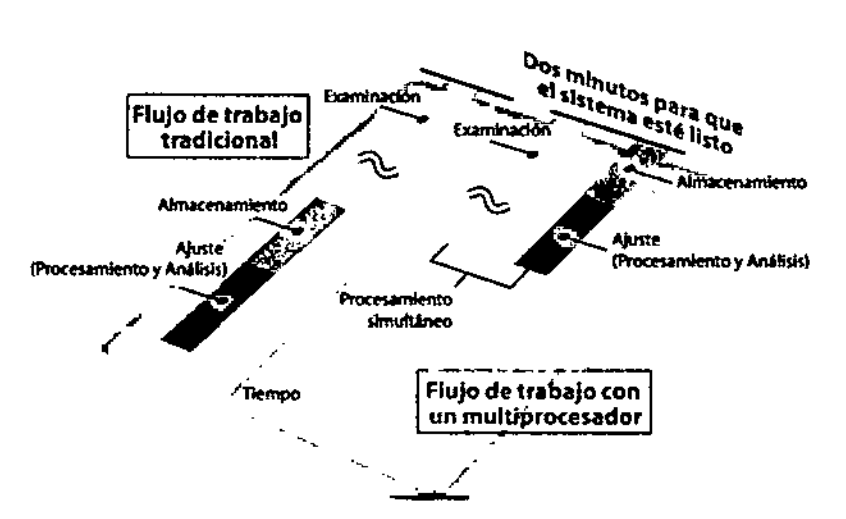

 $^1$ EI Comando IVR-NEO Permite un Manejo Flexible del Equipo. El comando IVR-NEO permite a un solo operador manejar el equipo desde un lado de la t mesa. El control ofrece todas las funciones esenciales para las Intervenciones, Incluyendo el control de la imagen y el cambio fluoroscopia/radiografía.

Permite la examinación de forma rápida, sin necesidad de operaciones compleías.

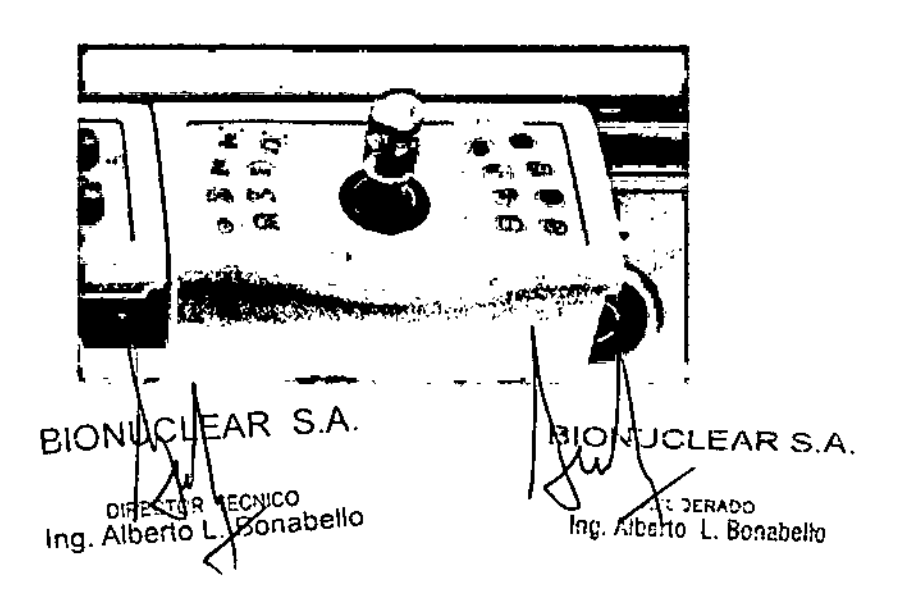

!<br>!

r.~-~-----------------

o

o

1

 $\lfloor$ 

Página 12 de 28

. . .

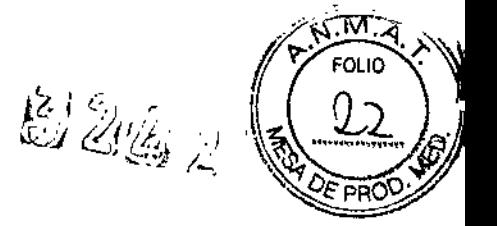

#### Diseño de Ahorro de Energfa

El diseño de ahorro de energía, amigable con el medio ambiente, Los equipos BRANSIST Alexa alcanzan hasta un 30%\* más bajo de consumo de energfa en el sistema global. \*En comparación con los anteriores sistemas de Shlmadzu (en modo espera)

3.3. Cuando un producto médico deba instalarse con otros productos médicos o conectarse a los mismos para funcionar con arreglo a su finalidad prevista, debe ser provista de información suficiente sobre sus características para identificar los productos médicos que deberán utilizarse a fin de tener una combinación seguraj

Asegúrese de conectar el aparato sólo a una fuente (comercial) de salida con una terminal de tierra.

NO conecte el equipo a rayas eléctricas, cables de extensión, o circuitos sobrecargados. Si lo hace, puede provocar una descarga eléctrica.

#### Conexiones del sistema

1 Conecte el cable de la carreta del monitor hacia la carreta del brazo--C.

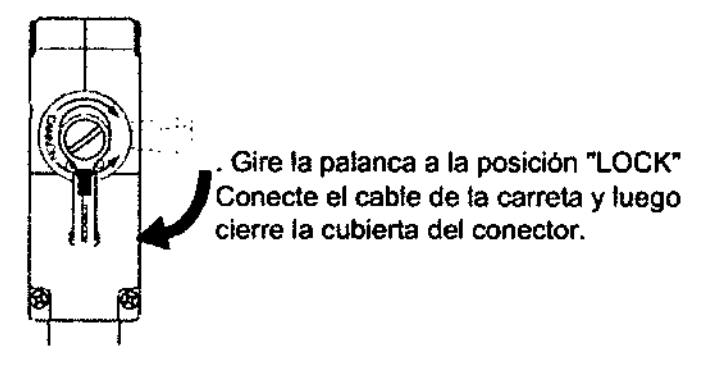

Fig.3.12 Conectando el cable de la carreta

2 Conecte el conductor de conexión de la carreta del brazo- C Advertencia

. Cuando se utiliza un cuchillo electrocauterio o una mesa de operaciones, etc, el conductor de conexión es necesario para garantizar la seguridad del paciente y de los operadores

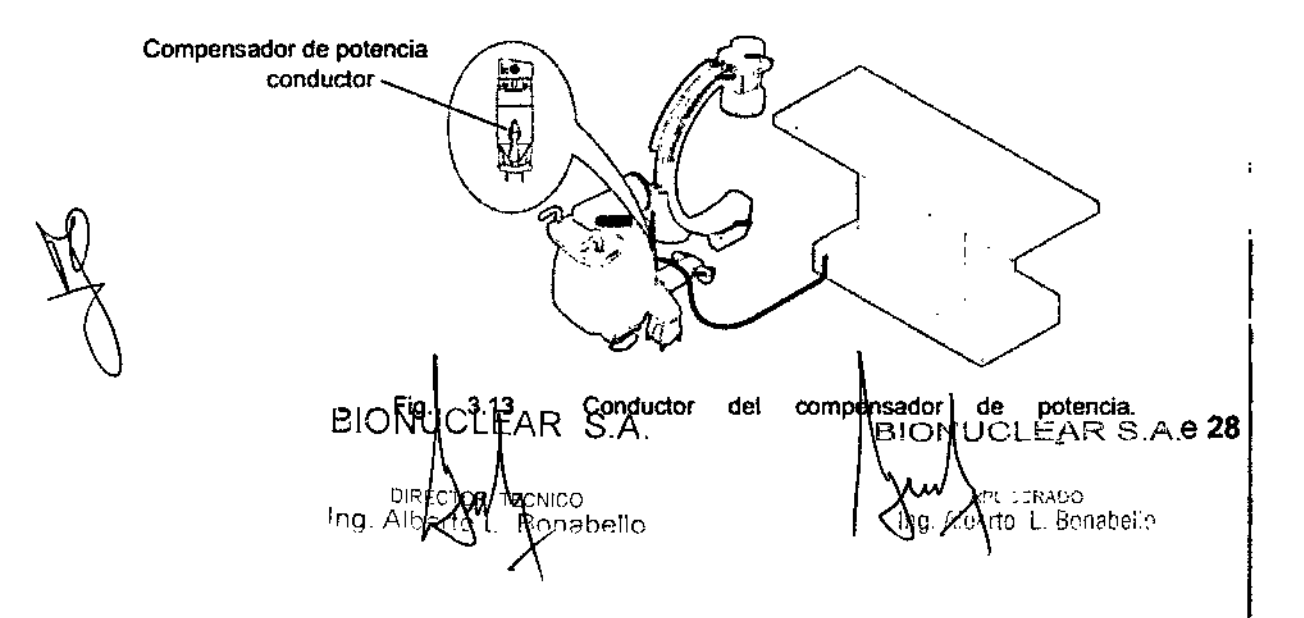

. .• . .

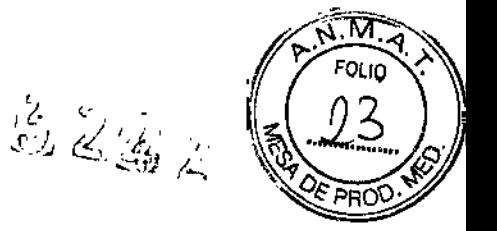

,

 $\overline{1}$ 

3 Conecte el cable de alimentación principal del monitor de la carreta a la toma de corriente.

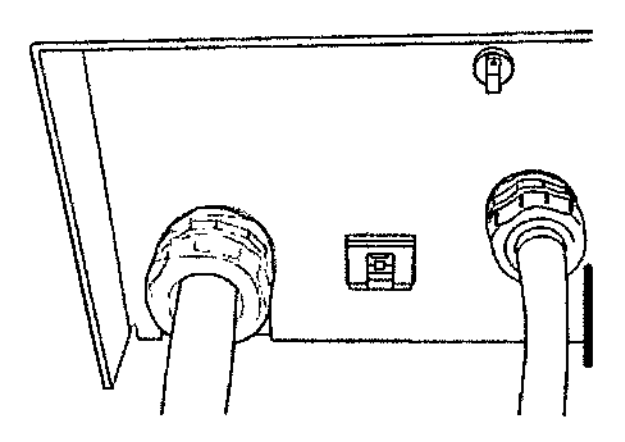

Conexión del cable de alimentación principal

No se suministra poder a la unidad del brazo- si el cable de la carreta se haya conectado a la carreta del monitor, después de que se haya encendido la alimentación de poder. Gire el interruptor del sistema en OFF, conecte el cable de la carreta y luego gire el botón de encender.

### Condiciones ambientales de EMC

(compatibilidad electromagnética)

El equipo cumple con la norma EMe (compatibilidad electromagnética) siguiente:

#### • lEC 60601 -1 -2:2007

Precaucion

Preste atención a las circunstancias electromagnéticas en el sitio de instalación.

El equipo puede verse afectado por el entorno electromagnético en el sitio de instalación. , Además, la instalación de los equipos puede afectar otros existentes equipo.

• Clasificación de EMI según EN ¡lEC 60601 -1 -2:2007

### Grupo 1, clase A

El sistema utiliza energía de radiofrecuencia sólo para su funcionamiento interno y no está disetlado para proporcionar energía al paciente. Sin embargo, incluso una pequefía cantidad de fuga de energía de radio frecuencia perjudica al equipo de alto grado de sensibilidad.

La línea de alimentación principal del sistema en el sitio clínico debe conectarse a las fuentes de energía doméstica que se separan de la principal red pública.

### Precaución

Las piezas de repuesto de los componentes internos, asegúrese de aplicar los cables suministrado pagri Nolpad Zy R S.A

vico Ing. Albe pnabello

 $B\vert \phi N \vert \psi \vert$  . EAR S.A.  $\mathcal C$  Rágina 15 de 28

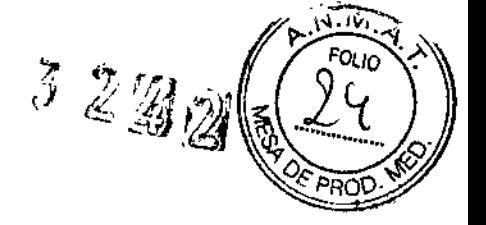

. , ..

El uso de dispositivos sin cable, accesorios o cables distintos de los vendidos por Shimadzu como piezas de repuesto para los componentes internos pueden resultar en el aumento de las emisiones o disminución de la inmunidad de la equipo.

- Rendimiento a ensayar de la inmunidad EMe (Rendimiento esencial)
- Actuaciones esenciales del equipo son las siguientes:
- Posicionamiento del campo de rayos X
- Ajuste de las condiciones de rayos X
- Exposición a los rayos X
- Grabación de la información del paciente
- Radiografla
- Visualización de imágenes

3.4. Todas las informaciones que permitan comprobar si el producto médico está bien instalado y pueda funcionar correctamente y con plena seguridad, así como los datos relativos a la naturaleza y frecuencia de las operaciones de mantenimiento y calibrado que haya que efectuar para garantizar permanentementé el buen funcionamiento y la seguridad de los productos médlcos¡

Asegurase de usar este equipo bajo los siguientes puntos ambientales: La instalación de un aire acondicionado en el cuarto de monitoreo es recomendado si el

aire acondicionado del edificio no cumpla con las condiciones necesarias para el mantenimiento del ambiente.

Atmósfera: Sin gases explosivos o corrosivos. Temperatura ambiente: 10 grados centigrados a 35 grados. Humedad relativa: 30 % a 80 % (sin condensación) Presi6n atmosférica: 800 hPa a 1060 hpa (800 mbar a 1060 mbar) Luminosidad del ambiente: Por debajo de 70dB

Asegurase de que no exista ningún cambio brusco en la temperatura o humedad. Esto causa condensación y puede dañar al equipo. Conecte adecuadamente el equipo haciendo tierra. El equipo necesita estar conectado a la tierra. Una conexión inadecuada con la tierra puede causar toques eléctricos

El sistema debe ser instalado en una sala de examen que satisfaga los requisitos indicados más abajo. Si el sistema no está instalado correctamente, las imágenes radiográficas pueden no ser lo suficientemente claras para ayudar a un diagnóstico preciso porque las vibraciones no están adecuadamente compensadas.

Cuando el sistema ha sido instalado, asegúrese de sujetarlo al suelo y si es necesario reforzar la fijación. Antes de trasladar el sistema, póngase en contacto con el servició técnico Shimadzu.

Encendido Se deben seguir estrictamente el procedimiento prescrito. Al conectar la alimentación, seguir estrictamente el procedimiento establecido a continuación.<sub>BIO</sub>NUCLEAR S.A. BION<mark>N</mark>CLEAR S.A. ssaco **Página 16 de 28**∈ **RECNICO** <del>∖è</del>rto L**∫**Bonabello Bonabelle Irg

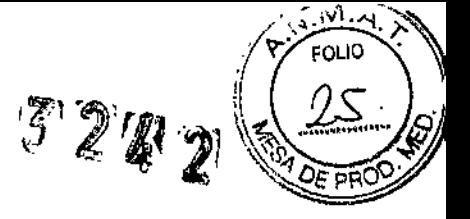

t

÷

## **BIONUCLEAR**

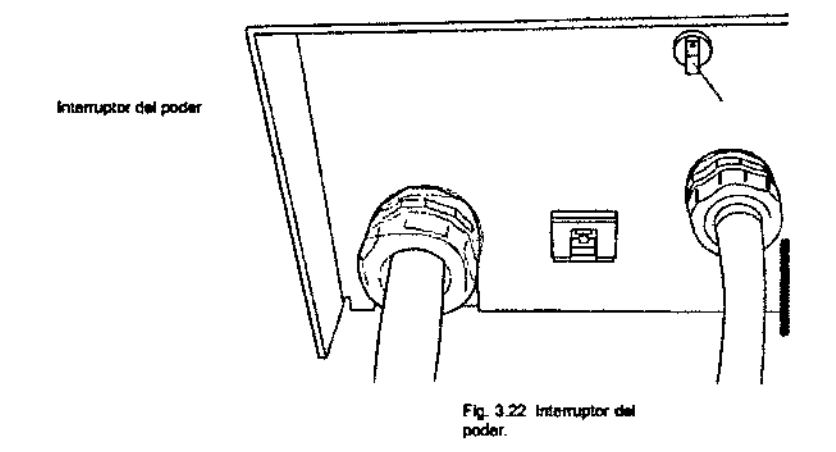

1 Gire el interruptor de encendido en la parte posterior de la carreta del monitor ON.

2 Espere a que el interruptor del sistema deje de parpadear, y luego presione el interruptor del sistema en la parte frontal del monitor de la compra.

· Todos los interruptores del panel principal y del panel lateral se iluminarán durante aproximadamente un segundo

· inicialización del colimador, filtro de compensación de rotación de la cámara, etc continuará durante aproximadamente 30 segundos.

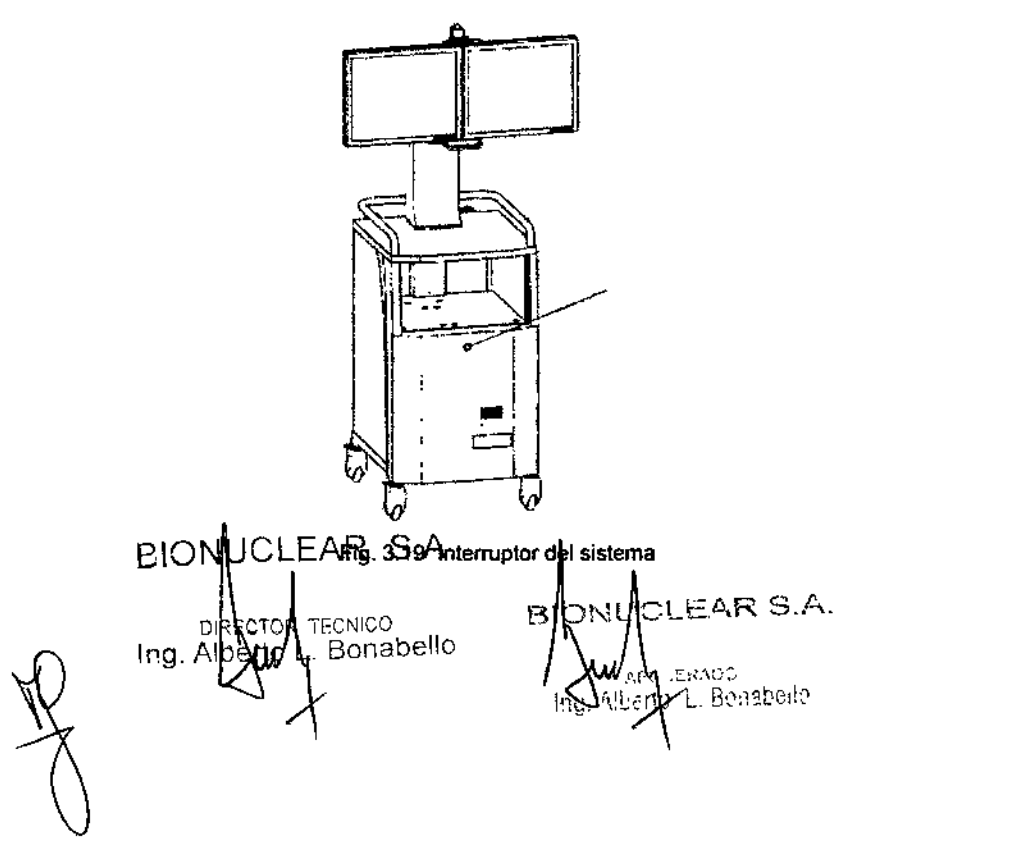

Página 17 de 28

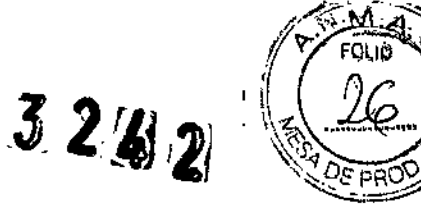

 $\mathbf{I}$ 

Al apagar y prender la alimentación de poder con el interruptor del sistema, deje transcurrir un período de por lo menos 10 segundos después de haberlo apagado.

#### Advertencia

Después de encender el aparato, NO gire la palanca de la carreta del cable de la carreta del monitor en la dirección ABIERTO. Esto cerrará la alimentación del brazo-C.

Para llevar a cabo la operación normal, desconecte la alimentación (apagar) y luego vuévalo a encender.

El equipo inicializa piezas tales como el colimador y rotación de la cámara, etc durante aproximadamente 30 segundos después de iniciar el sistema.

Durante la inicialización, las imágenes de f1uoroscopia pueden girar de forma automática, y la hoja colimador etc, pueden moverse automáticamente dentro del campo visual de la fluoroscopia.

#### Apagado

Advertencia

Usted debe seguir estrictamente el procedimiento siguiente para conectar la alimentación<br>OFF.<br>¯

Después de completar el trabajo. realice siempre una inspección final.

Los detalles de la inspección que termina se resumen en el capítulo 9 "Apéndice" "Acabar Lista de inspección." Hacer una copia de esta lista y se refieren a ella durante la realización de las inspecciones.

1 Compruebe que el brazo en C se encuentra en su posición inicial.

• La posición inicial es la posición en la que todas las escalas registran cero.

2 Presione el interruptor del sistema en la parte frontal del monitor de la compra.

3 Espere a que el interruptor del sistema deje de parpadear y, a continuación, gire e:l sistema de Apagar OFF

4 Desconecte el cable de alimentación principal.

Calentamiento del sistema **JUCLEAR S.A. BIONUCLEAR FRAOO** ERADO<br>L. Bonabelio abello **DIREC** ł٥ Ing. Alber

 $\mathbb{R}^{\mathbb{Z}}$ 

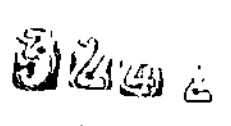

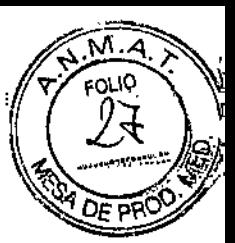

.EI calentamiento del sistema es necesario para el uso de la unidad de lubos de rayos X. La realización de la f1uoroscopia y radiografía sin el calentamiento puede dar lugar a una descarga de la unidad del tubo de rayos X. Antes de la radiografía, realice el calentamiento mediante el siguiente procedimiento.

1 Gire (Liberación de la restricción en el interruptor de exposición a los rayos X) en ON (encendido) y seleccione [Estándar] para APR

2 Apriete (Botón Auto *I* Manual de selección) para cambiar el modo de ajuste de rayos x a manual.

3 Establezca las condiciones de la f1uoroscopia, como se muestra a continuación.

- Dosis: [Normal]
- -Rango del Pulso: [Continuo]
- Votlaje del tubo de la f1uoroscopia: 40 kV

#### Pantalla de la fluoroscopia

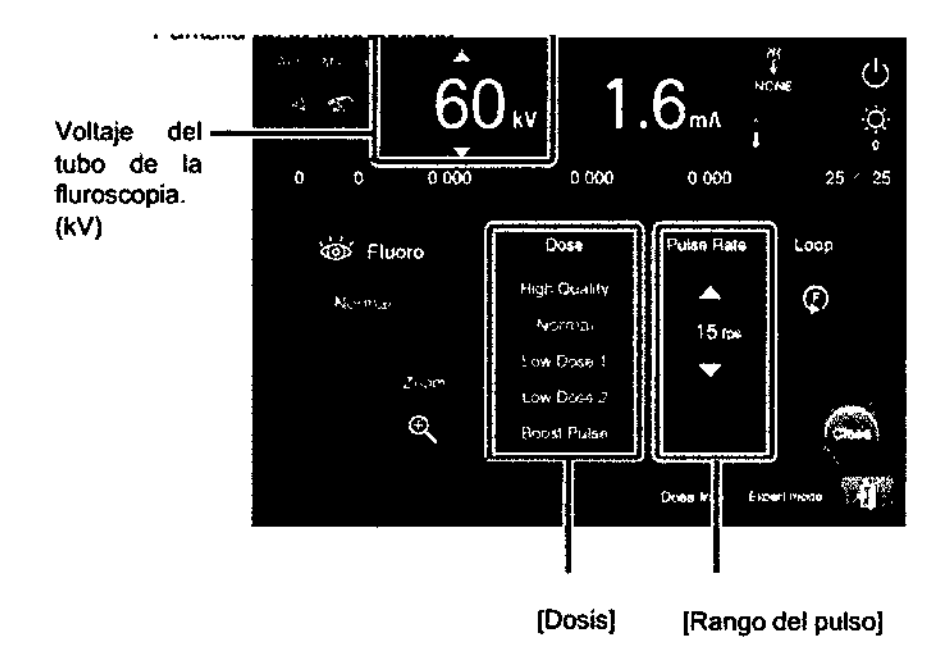

Fig.3.23 Calentamiento

### 4

Gradualmente aumente la tensión del tubo a una velocidad de 10 kV / 1 minuto mientras se realice la fluoroscopia.

Realizar la fluoroscopia hasta que el voltaje máximo del tubo de fluoroscopia (110 kV).

**BIONUC** LEAR S.A PCNICO Ing, Alberto X Bonabello

UCLEAR S.A. BION ERADO  $76$  L. Bonabello h A'ni

Página 19 de 28

., .'

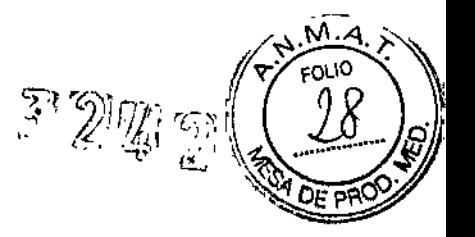

### Posicionamiento (Cómo utilizar el brazo~C)

Opera el brazo-C para posicionarlo para el rango necesario para la fluoroscopia / radiografía.

#### **Advertencia**

Al mover el brazo- C, tenga cuidado de que los generadores de rayos  $X$  y de que la unidad de rayos X 1.1no golpeen al paciente o a los dispositivos periféricos. También, después de colocar el brazo- C, asegúrese de pulsar el interruptor de bloqueo

del brazo-C para bloquear el brazo-C.

El no hacerlo puede causar lesiones o daño al equipo.

Al mover el brazo en C, mantenga cada una de las asas para hacerlo funcionar. De lo contrario, sus dedos pueden quedar atrapados, causando lesiones.

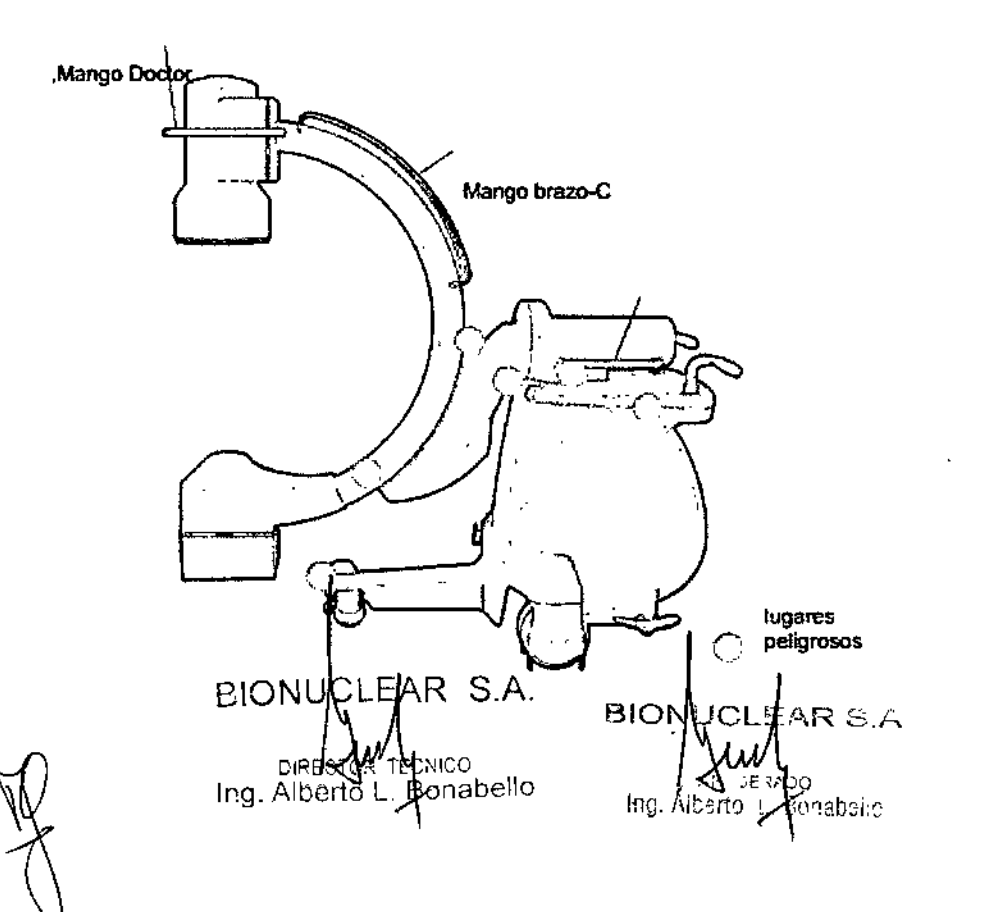

Página 20 de 28

3 2 G 2 1 **BIONUCLEAR** 1) Pulse el interruptor de desbloqueo. · El brazo- C se desbloquea. (El interruptor se ilumina.) · El brazo- C se desbloquea. (El interruptor se ilumina.) interruptor de błogueo d ⋐ C-arm stide motion C-arm rotary Movimiento Movimiento adelante atrás J. **ionditudinal** fatoral y de giro 2) Mueva el brazo en C con sus asas 3) Cuando llegue a la posición correcta, presione el interruptor de bioqueo de nuevo. · El brazo - C se bloqueará. (El interruptor se apaga.) 4) Compruebe que el brazo- C se bloquee. -**ION UCLEAR S.A.** BIONUCLEAR S.A. vecoerado<br>Jecto L. Bonabello DIRECTOR TEQUICO<br>Ing, Alberto L. Apriabello lа Página 21 de 28

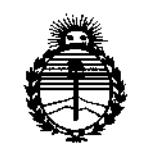

Ministerio de Salud Secretaría de Políticas. Regulación e Institutos **ANMAT** 

 $\cdot$ 

### **ANEXO** CERTIFICADO DE AUTORIZACIÓN E INSCRIPCIÓN

Expediente Nº: 1-47-3110-005059-15-8

El Administrador Nacional de la Administración Nacional de Medicamentos. Alimentos y Tecnología Médica (ANMAT) certifica que, mediante la Disposición Nº la inscripción en el Registro Nacional de Productores y Productos de Técnología Médica (RPPTM), de un nuevo producto con los siguientes datos identificatorios característicos:

Nombre descriptivo: Sistema de angiografía digital

Código de identificación v nombre técnico  $16 - 597 -$ Sistemas UMDNS: Radiográficos/Fluoroscópicos, para Angiografía/Intervenciones

Marca(s) de (los) producto(s) médico(s): Shimadzu

Clase de Riesgo: III

Indicación/es autorizada/s: sistema multipropósito óptimo que reúne todos los requerimientos actuales para proporcionar soporte total para procedimientos avanzados de cateterismo. Permite realizar intervenciones en cualquier parte del cuerpo, desde los vasos sanguíneos cardíacos y cerebrales, hasta los périféricos en las extremidades inferiores.

Modelo/s: BRANSIST Alexa

Período de vida útil: diez (10) años

**Condición de uso: Venta exclusiva a profesionales e instituciones sanitarias** Nombre'del fabricante: SHIMADZU CORPORATION.

Lugar/es de elaboración: 1, Nishinokyo-Kuwabaracho, Nakagyo-Ku, Kyoto 604- 8511, Japón.

**Se extiende a BIONUCLEAR S.A. el Certificado de Autorización e Inscripción del** PM-1144-54, en la Ciudad de Buenos Aires,'a .....~ ..~..~~~ .. *?q.1.6. .. ,* siendo su **vigencia por cinco (5) años a contar de la fecha de su emisión.**

DISPOSICIÓN Nº

I

3242

**Dr. ROSERTO SIBZOMINIStrado .•. .N.M.A,..T.**